# 教學式保護電驛模擬平台在 Matlab/Simulink 下實現

辜志承、張源吉、楊明達\*、沈混源、廖文彬、許文興 國立台灣科技大學電機系 聖約翰技術學院電機系\*

# 摘要:

傳統的保護電驛若做實際量測或實驗要 花費大量的人力、物力、時間,不是一般人所 能負擔,幾乎都是利用套裝軟体來模擬,如 (EMTP/ATP、ETAP…),但因這些軟體功能不夠 強大,只能用在純電力方面模擬,不能完全模 擬所需要的結果,為了改善上面的缺點,利用 Matlab/Simulink 使用者圖型界面來模擬,其 功能已完全取代 EMTP/ATP,另外使用者可搭 配數位訊號處理、通訊、傅立葉、小波轉換等 數學領域方面的,相護搭配使用,而且使用者 容易上手模擬,和容易擴充自已領域所作的平 台方塊(以下稱 block)。

本文建構了電驛的平台有瞬時過電電驛 50、延時過電流電驛 51、過電壓電驛 59、交 流方向性過流電驛 67、差動電驛 87…等等, 依照各不同電驛功能設計出不同的電驛 block,以後只要使用者在發電機、變壓器、 輸電線等需要用到電驛的 block,只要在 Matlab/Simulink 底下拖曳出來使用, 就可以 直接使用來模擬各種電驛跳脫前後的波形、比 流器飽合對電驛的影響、諧波對電驛的影響等 等…。

### 一、前言

一 般 保 護 電 驛 的 成 員 包 含 了 電 驛 (Relay)、斷路器(Breaker)、比流器(CT)及比 壓器(PT)三部份,如圖 1 所示,在實際運用的 情況會下,比流器會考慮到飽和問題[1-2], 以往因比流器飽合模擬不易實現,所以部份期 刊、論文幾乎都忽略此部分,比壓器要考慮到 電壓調整率的問題,而電驛在實用上就會有諧 調、誤動作、參數計算設定考量[3],以下就 介紹各電驛成員的製作及設定,再以例子模擬 此電路。現在使用的模擬軟體都是利用使用者 圖形輸入界面來輸入參數,本套模擬所開發的 模擬平台軟體也不例外,使用者只要把設計好 的電路圖畫好,依次輸入電路元件(block)的 參數再設定模擬的時間長度和演算法種類,即 可模擬[4]。而模擬的難度在於參數的設定 值,可依實際大小輸入或假設值輸入 [5] 。

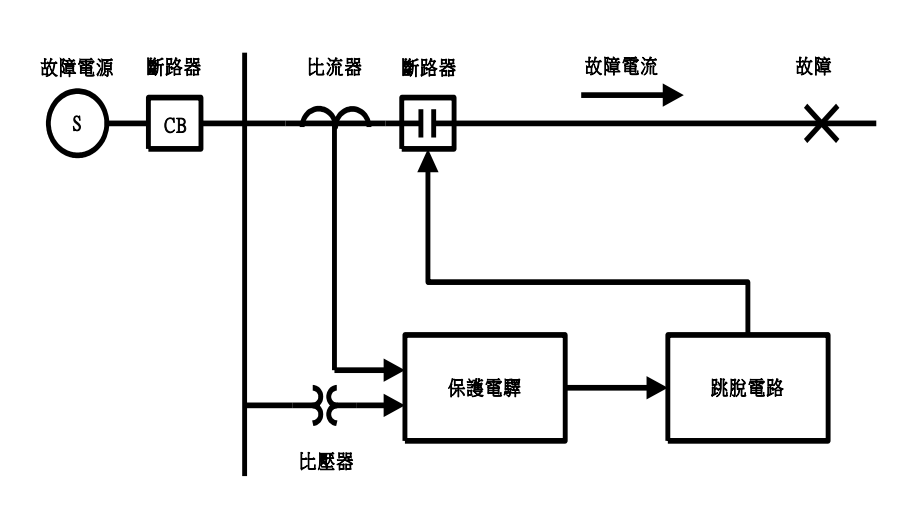

圖 1 保護電驛系統基本架構圖

# 二、CT 及 PT 的設定

一般保護電驛其輸入量為電流及電壓,除 少數如溫度或壓力等電驛外,其 CT 及 PT 的功 能是將高電壓及強電流降為低電壓(額定120V) 小電流(額定 5A)。

### (a) PT 設定

一般電力變壓器的等效電路和比壓器的 基本設計原理相同,由於比壓器在運轉時激磁 電流很小,故可將等效電路中的激磁阻抗予以 忽略,如圖 2 所示,模擬時需設定的參數有額 定功率(Pn)、頻率(Fn)、一、二次側電壓(V1、  $V2)$ 及一、二次側阻抗 $(Z_{\mathbb{H}} \cdot Z_{\mathbb{L}})$ , 依比壓器的種 類可自行設定不同參數值,通常結果為二次側 電壓的相角稍為落後一次側,且幅值也較小於 一次側,而比壓器的性能一般要考慮的是電壓 調整率,其二次側電壓為

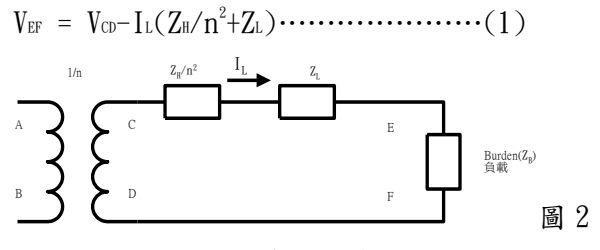

比壓器化簡後的等效電路

# (b) CT 設定

 在比流器的場合中,由於激磁電流值較 高,故其等效電路中的激磁阻抗不可予以忽略 圖 3 所示,模擬時需設定的參數有額定功率  $(P)$ 、頻率 $(F)$ 、一、二次測雷壓 $(V_1 \cdot V_2)$ 、一、 二次測阻抗(ZH、ZL)及激磁電感和電阻(LM、 RM),而激磁電感是利用點對點描述的方法, 如圖 4 所示,非線性電感元件利用點對點描  $\overrightarrow{w}$ ,依序輸入點 1、2、3、4  $\phi$ -I 激磁曲線, 使用者所收集的資料一般都是 V-I 曲線,利用 公式 $V = N \frac{d\phi}{dt}$  $N = N \frac{d\phi}{dt}$ 求出相對應的 $\phi$ -I 激磁曲

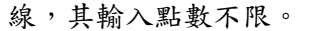

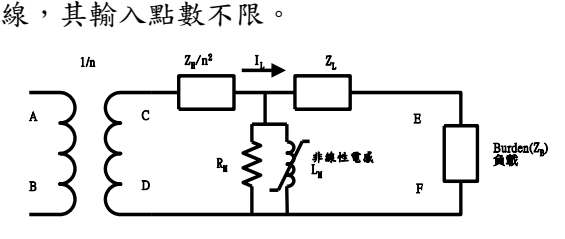

圖 3 比流器化簡後的等效電路

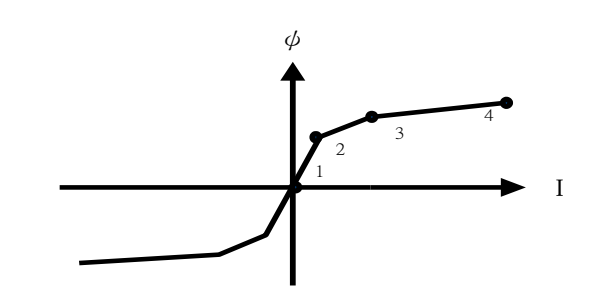

圖 4 非線性電感元件利用點對點描述

#### (c) 比流器飽合模擬

以下做一個比流器飽合的模擬, 圖5是在 Matlab/simulin底下所設計的比流器飽合電 路圖,電源為120KV(rms)、60HZ、CT比率  $2000/5$ 、 $25$ VA、負載burden= $1 \Omega$ , 負載用戶69.3  $MVAR \cdot 1$  kA(rms)、Q = 100, 磁通設定10pu 發生飽合,模擬時breaker投入在t=1.25/60s 和t=1/60s時,計算後t=1.25/60s時無直流成 份(無直流飽合),t=1/60s時含最大直流成份 (發生直流飽合);圖6是比流器飽合參數設 定,依所選用的比流器設定參數,若有任何問 題,在block底下有一個help按鍵,可幫助你 解決參數設定的問題;圖7在t=1.25/60s開關 投入時依計算後無直流成份

圖7上圖是I1/400和V2波形圖(在此V2=I2波  $#$ , 因為Burden= $1Ω$ )

 $I2 = 1000X5/2000 = 2.5A($ 有效值)

=  $2.5 \times \sqrt{2} = 3.536A$  (最大值) 圖7下圖是每標么磁通波形圖 Flux =  $0.0125V \times (\sqrt{2})/(2 \times \pi \times 60)$ 

 $=46.89\times10^{-6}$ V.S

如圖8是在t=1/60s開關投入,計算後含最大直 流成份,圖8下圖磁通經一段時間到達10pu飽 合點時,圖8上圖的V2開始發生飽合,產生一、 二次側不對稱的電流波形;圖9在t=1/60s開關 投入負載用戶,時間常數T改為原來的0.5倍, 可看出時間常數越短,充放電越快,越快到達 穩態,發生飽合的時間縮短;圖10在t=1/60s 開關投入負載burden增加為 $2\Omega$ ,加速飽合的

時間。

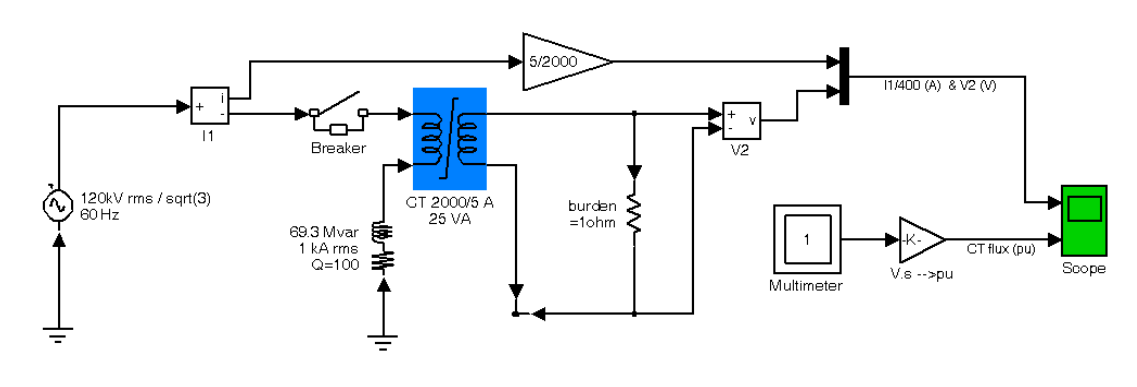

圖 5 比流器飽合電路圖

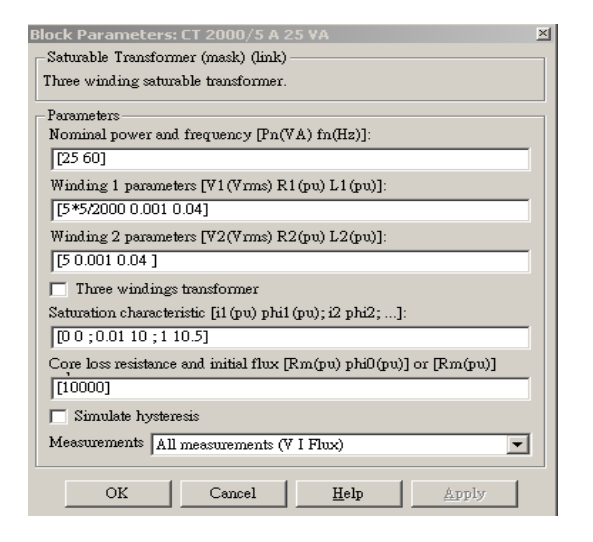

圖 6 比流器飽合參數設定

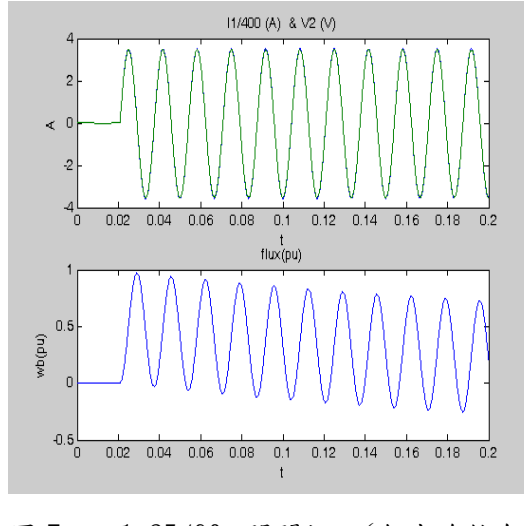

圖 7 t=1.25/60s 開關投入(無直流飽合)

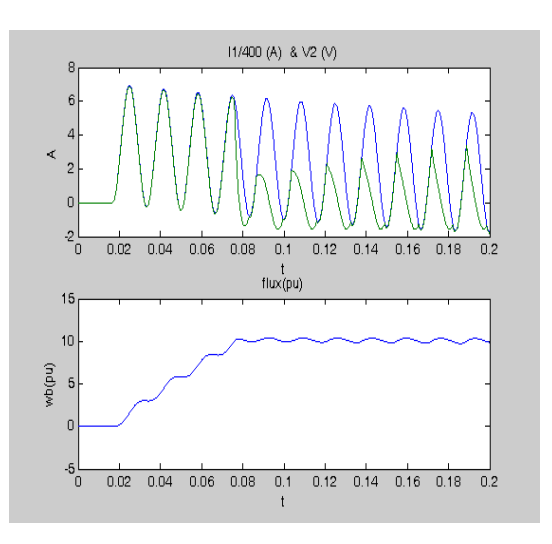

圖 8 t=1/60s 開關投入(有直流飽合)

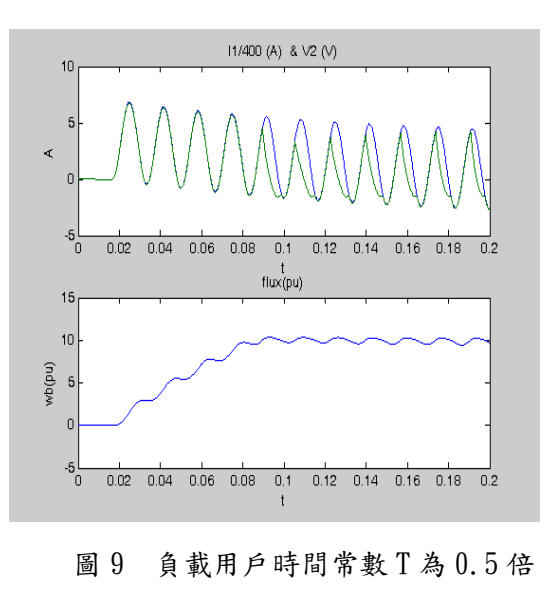

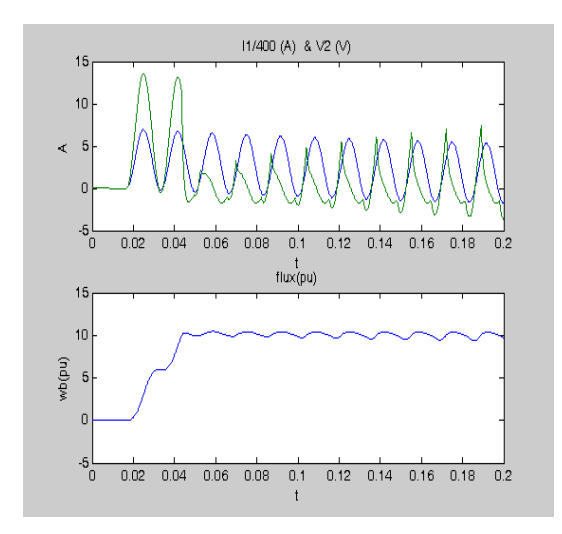

圖  $10$  負載 burden= $2\Omega$  時 $(m$ 速飽合)

而比流器之最大的問題就是直流飽和的 問題,依模擬結果可知開關投入的時間不同、 和電驛負載(burden)大小、負載用戶時間常數 大小,都是影響飽和的因素,比流器並不是在 故障一開始時就發生直流飽和,而是在故障發 生經過一段時間,等到比流器鐵心的磁通達到 其飽和密度後才開始發生飽和。其由故障開始 至比流器發生直流飽和所需時間,是可以估算 的。

# 三、斷路器(Breaker)的設定

圖 11 是斷路器 block 參數設定,在這裡 使用斷路器時必須設定開關突波電阻、開關初 始狀態(1=開、0=關)、突波電容設定(inf 表 示無限大)、外部控制開關的時間(打勾是利用 電驛動作來跳脫,而斷路器是利用低電位動 作)。

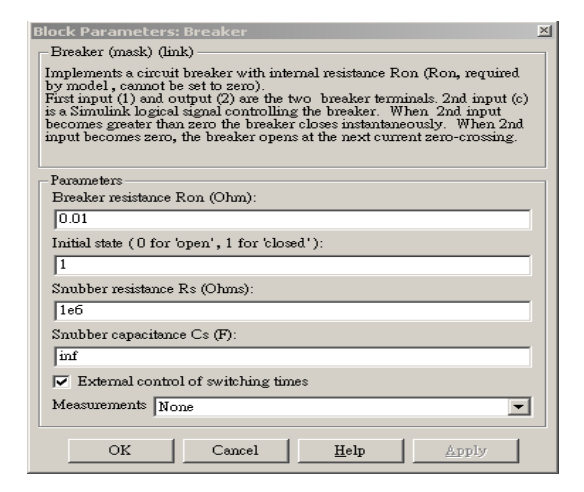

圖 11 斷路器 block 參數設定

#### 四、跳脫斷路器電路的製作

此電路在電力系統中的功能是將電驛送 出的跳脫信號放大到足夠的能量跳脫 CB,而 在 Matlab/Simulink 內此功能是將電驛送出 信號保持住,再以低電位 0 的訊號來跳脫 CB。 如圖12是利用D型正反器來作出一跳脫電路。

通常一個完整的電路包含有多個 block 因此不易整理,且看起來雜亂。所以完成後把 的整個電路群組成 1 個 block,只要全選圖 12 全 部 block , 按 滑 鼠 右 鍵選擇 create subsystem 即可變成如圖 13 所示。

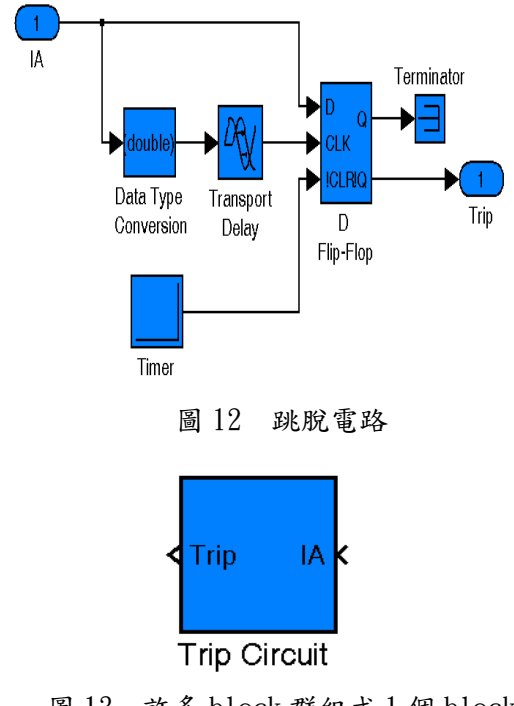

圖 13 許多 block 群組成 1 個 block

### 五、電驛(Relay)的製作

92

在 Matlab/Simulimk 下製作傳統過電 流、差動、過壓、欠壓電驛等等,也可用來規 劃各種數位保護,一般要做一顆電驛必須先找 出此顆電驛的各種數學式、用法及使用者能自 行設定的參數有那些,利用流程圖畫出,再依 序作出來,圖 14 所示為過電流電驛製作流程 圖,利用傅立葉轉換取基波電流有效值(公式  $2-3$ ), 和利用 ABB 的電驛特性曲線, DPU200R 公式求出對應的時間 T(公式 4),再利用參數 T 延遲一段時間 t 送出一觸發訊號(T 表示參 數,t 表示跳脫時間)。傅立葉轉換在此功用 是濾除雜訊,取基本波電流有效值來運算。

$$
f(t) = \frac{a_0}{2} + \sum_{n=1}^{\infty} a_n \cos(nwt) + b_n \sin(nwt) \dots (2)
$$
  
\n
$$
|H_n| = \sqrt{a_n^2 + b_n^2} \qquad \angle H_n = a \tan(\frac{b_n}{a_n}) \dots (3)
$$
  
\n
$$
T = \left(\frac{A}{M^P - C} + B\right) \times \left(\frac{14n - 5}{9}\right) \quad \text{ANSI } \mathbb{R}^{\mathbb{R}} \dots (4)
$$

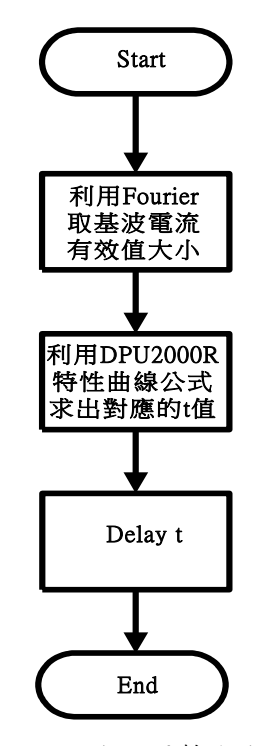

圖 14 過電流電驛製作流程圖

### (a)過電流電驛製作

過電流電驛主要是參考 ABB 的 SPAJ140C 使用手冊所做成,圖 15 所示為單相過電流電 驛在 Matalb/Simulink 下的 block 接線圖,利 用比流器降流成額定 5 安培後由 IA 處引進, 經過傅立葉轉換取基本波 60 赫茲的最大值, 再利用 gain 降為電流有效值,把有效值丟到 公式 4 (CO9 function block)計算出 I-T 跳 脫時間,最後再利用計算出來的跳脫時間參數 T,延遲一時間 t(T to t block),而傅立葉 轉換可取出各個諧波成份和直流成份,在此傅 立葉轉換只取基本波 60 赫茲。最後 I>1.5 倍 額定電流 block,流進 Relay 的電流要大於  $1.5X5 = 7.5A$  才會開始動作,也稱作始動電流, 防止誤動作。

完成後把的許多 block 群組成 1 個 block,只要全選圖 15 全部方塊,按滑鼠右鍵 選擇 create subsystem 即可變成如圖 16 所 示;而對話框的製也不難,只要點選圖 16 按 滑鼠右鍵選擇 Edit mask 設定一下內部變數就 完成了,此功能是用來和使用者對話的界面, 只要下次使用點選 block 兩下,就會出現圖 17,使用者就可以輸入 tap 及 TDS 來設定 Relay51。

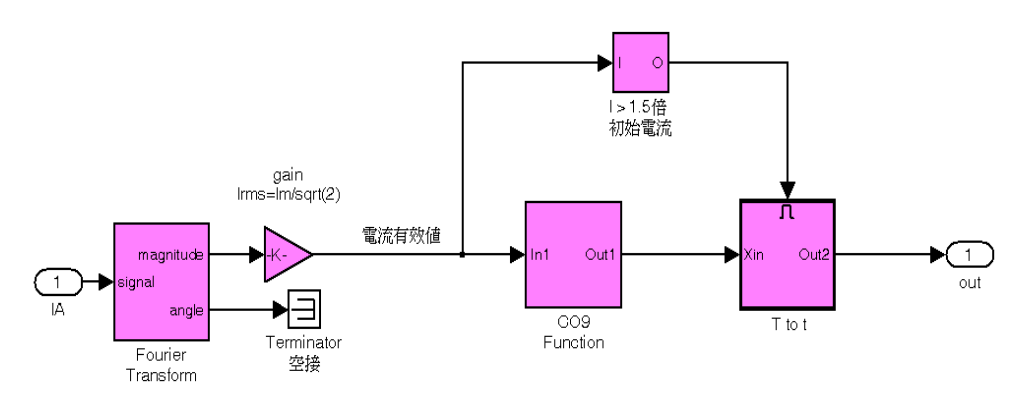

圖 15 單相過電流電驛方塊接線圖

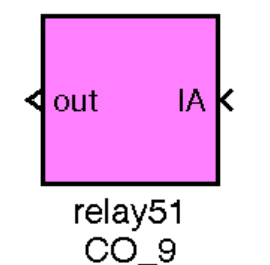

圖 16 許多 block 群組成 1 個 block

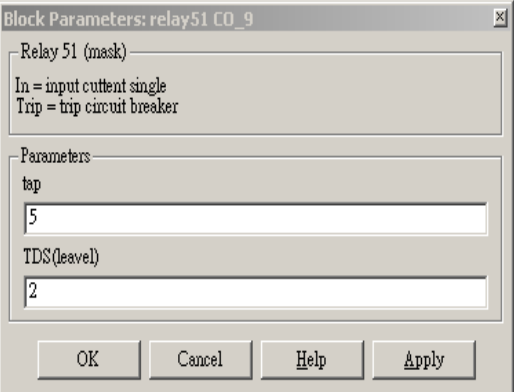

圖 17 Relay51 對話框

# (b)過電流電驛模擬

由一例子來說明,過電流電驛的應用,如 圖 18 所示,為一般輻射型線路保護,若 F1 故 障只需跳脫 CB3 斷路器, F2、F3 故障只需跳 脫  $CB2$  斷路器,  $F4$ 、 $F5$  故障只須跳脫 $CB1$  斷 路器,假設圖 18 中各比流器變比為 1500/5, 線路時間容許過載電流 Ism為 600A,各故障點 的最大及最小故障電流如表 1 所示,F1 最大

故障電流為 5000A,最小障電流為 3500A,在 F1 故障時,利用瞬時過電流電驛,動作時間 為 0.02 秒,而H及G電驛用CO 8 特性曲線及  $CTI=0.3$  秒條件,設定值如下

◆ 電驛 H 的設定: 電驛 H 選用 Tap=5  $I_{STM}=600/(5/1500)=2A$  $I_{MIN}(F1)=3500(5/1500)=11.67$ Tap >2X2 Tap<11.67/2 故 Tap 設 5 電驛 R 動作時間 CTI 為 t=0.02+0.3=0.32s 如表 2 所示, 計算後 5000/(300X5)=3.3 倍, t=0.47s>0.032s 故選用 CO 8, TD=0.75, Tap=5

 電驛 G 的設定:  $I_{\text{STM}} = 600/(5/1500) = 2A$  $I_{MIN}(F3)=7000(5/1500)=23.33A$ Tap >2X2 Tap<23.33/2 故 Tap 設 6 電驛 G 動作時間 CTI 為 t=0.28+0.3=0.58s 如表 3 所示,計算後  $5000/(300X6) = 5.6$  倍, t=0.59s>0.58s 故選用 CO 8, TD=1.75, Tap=6

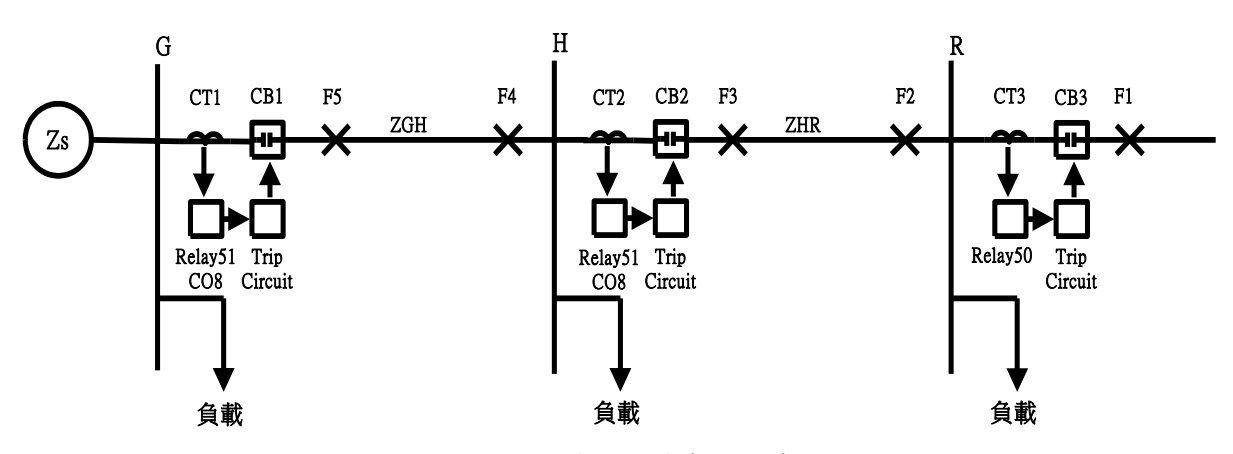

圖 18 典型幅射型線路保護

| 故障地點   | כ יו   | F3      |       |
|--------|--------|---------|-------|
| 最大故障電流 | 25000A | l 0000A | 5000A |
| 最小故障電流 | 12500A | 7000A   | 3500A |

表 1 故障點的最大及最小故障電流

| 故障地點   | F3                                                      |                           |  |  |
|--------|---------------------------------------------------------|---------------------------|--|--|
| 最大故障電流 | $10^{3}/(300X5)=6.6$ 倍,t=0.22s                          | 5000/(300X5)=3.3倍,t=0.47s |  |  |
| 最小故障電流 | 7000/(300X5)=4.7 倍,t=0.28s   3500/(300X5)=2.3 倍,t=0.94s |                           |  |  |
|        |                                                         |                           |  |  |

表 2 各種故障電流情況下,其動作時間

| 故障地點   | F5                                                            | F3                              |  |
|--------|---------------------------------------------------------------|---------------------------------|--|
| 最大故障電流 | $103/(300X6) = 13.8$ 倍,t=0.33s                                | $5000/(300X6) = 5.6$ 倍, t=0.59s |  |
| 最小故障電流 | $7000/(300X6) = 6.9$ 倍, t=0.48s   3500/(300X6)=3.9 倍, t=0.89s |                                 |  |
|        |                                                               |                                 |  |

表 3 各種故障電流情況下,其動作時間

圖 19、20 所示是利用 Matalb 內 Simulink 所建的保護諧調輻射型電路圖,其內部參數前 面已經推導過,只要依序填入電源參數、比流 器參數、電驛參數、線路參數、負載參數就可 模擬出保護協調電流動作圖,或者可作更深入 的探討,例如比流器是否發生飽合,或者發生 高阻抗接地情形又會如何,在這不作討論。

如圖 21 所示, t=0.1s 時在 F1 發生三相 短路故障,故障電流約 5000A 有效值的電流, 經 Relay50 運算, 0.02s 後跳脫 CB(在  $t=0.12s$ ),圖  $21$  的上、中、下圖,分別代表 故障點 F1、F3、F5 點的電流波形圖, 明顯可 看出 F1 在

t(0) = 0~0.1s 時穩態電流約 200A 有效值

 $t_{(0,1)} = 0.1s$  後發生故障

t(0.12) = 0.12s 後故障排除

如圖 22 所示, t=0.1s 時在 F3 發生三相 短路故障,故障電流約 10700A 最大值,7000A 有效值,經 Relay51(CO8)運算,Tap 設 5,TDS 設 0.75, 計 算 後 約 0.28s 跳 脫 CB(t=0.1+0.28=0.38s),上、中、下圖,分別 代表故障點 F1、F3、F5 點電流波形。

如圖 23 所示, t=0.1s 時在 F5 發生三相 短路故障,故障電流約 10700A 最大值,7000A 有效值,經 Relay51(CO8)運算, Tap 設 6, TDS CB(t=0.1+0.47=0.57s), 上、中、下圖, 分別 設 1.75, 計 算 後 約 0.47s 跳 脫 代表故障點 F1、F3、F5點電流波形。

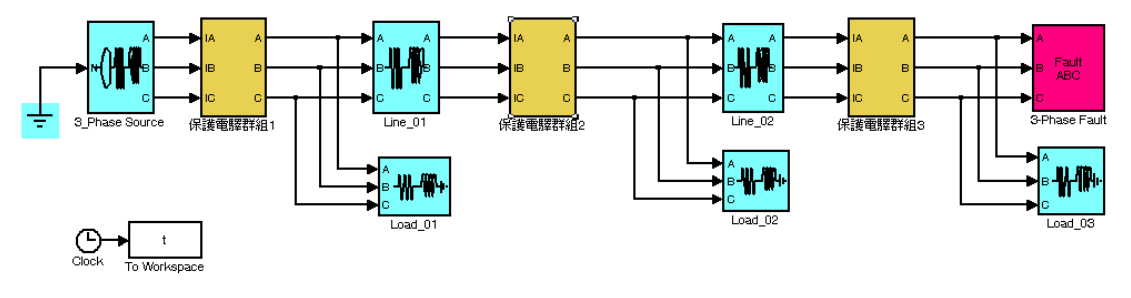

圖 19 保護諧調幅射型電路圖

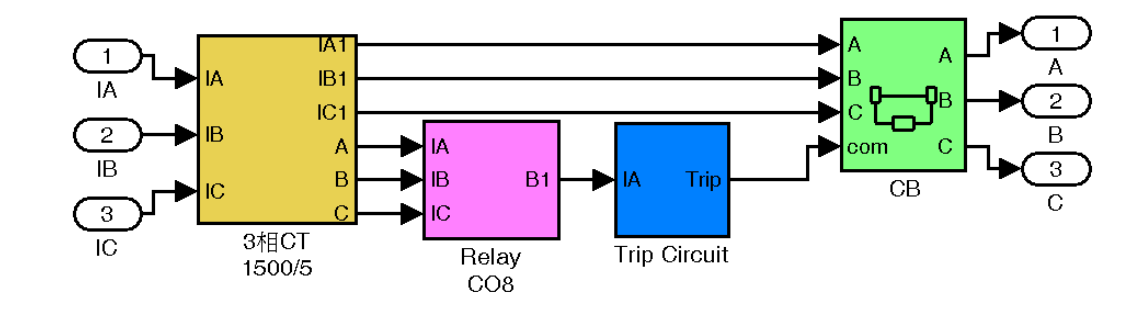

圖 20 保護電驛群組

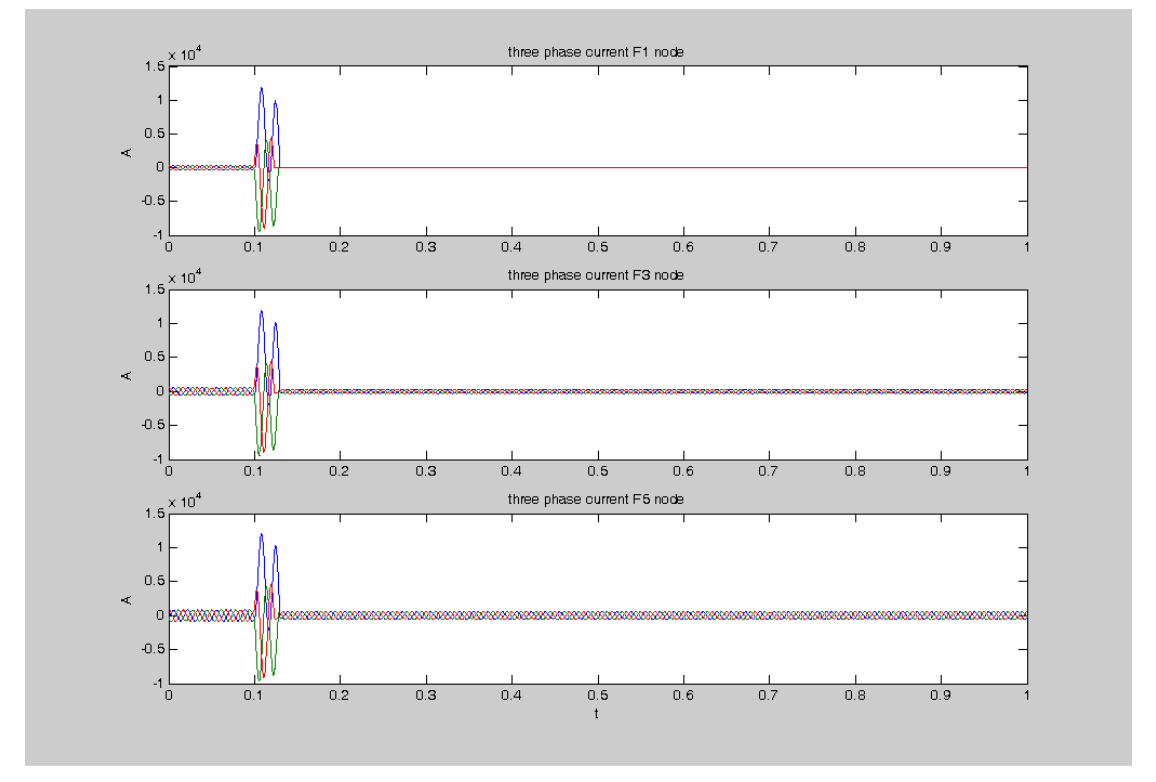

圖 21 t=0.1s 時在 F1 發生三相短路故障,0.12s 跳脫 上、中、下圖,分別代表故障點 F1、F3、F5 的電流波形圖

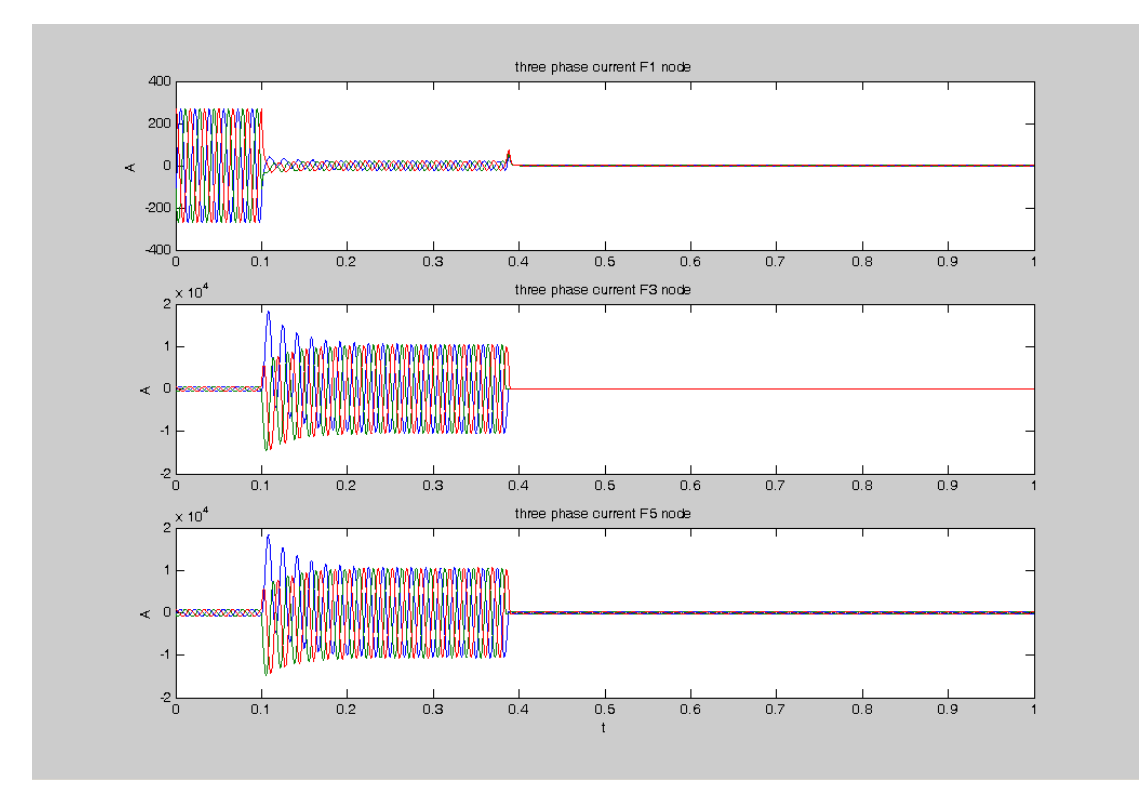

圖 22 t=0.1s 時在 F3 發生三相短路故障,經 0.38s 跳脫 上、中、下圖,分別代表故障點 F1、F3、F5 點的電流波形圖

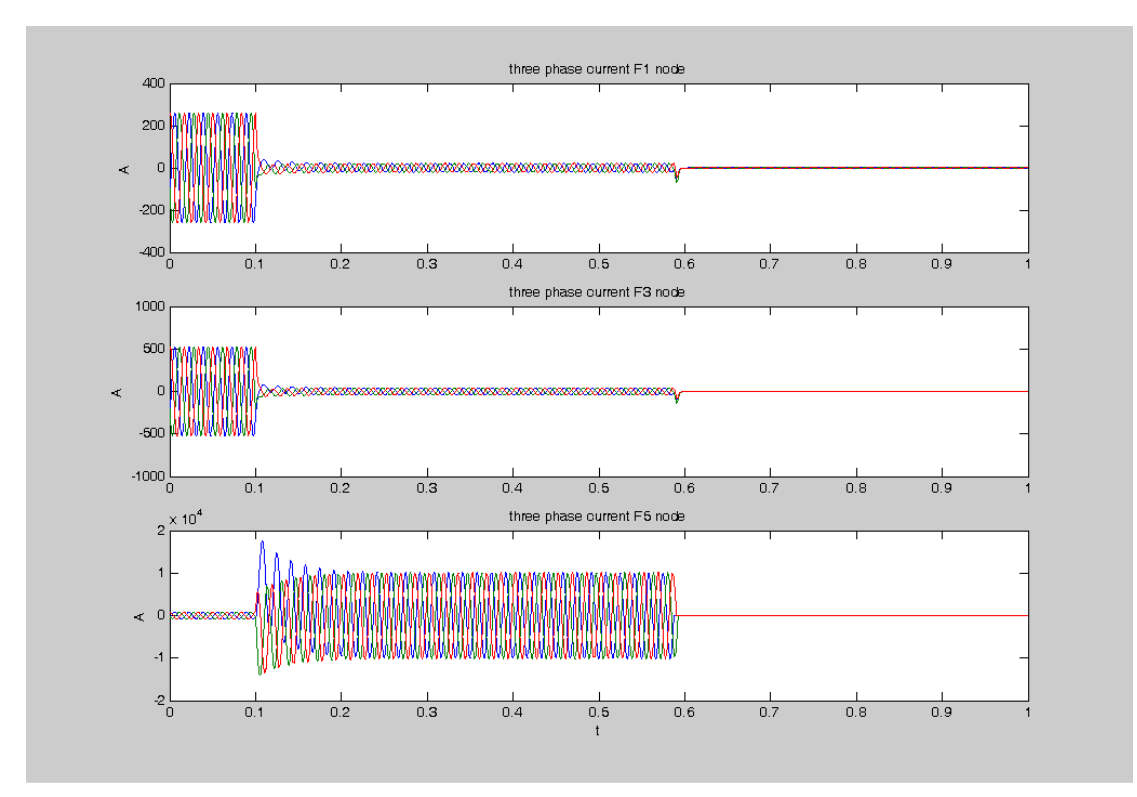

圖 23 t=0.1s 時在 F5 發生三相短路故障,0.58s 跳脫 上、中、下圖,分別代表故障點 F1、F3、F5 點的電流波形圖

#### 六.結論

比流器之最大的問題就是直流飽和的問 題,依模擬結果可知開關投入的時間不同、電 驛負載(burden)大小、負載用戶時間常數大 小,都是影響飽和的因素,比流器並不是在故 障一開始時就發生直流飽和,而是在故障發生 經過一段時間, 等到比流器鐵心的磁通達到其 飽和密度後才開始發生飽和。

利用過電流電驛做線路保護,其中 CTI 一 般都設 0.3 秒,也可加一瞬時過電流電驛改善 穩定度。

本文前面討論了保護電驛的架構和比流 器飽合的模擬,後面討論了保護電驛用於一般 線路保護的設定與模擬,不但考慮飽和也考慮 協調性,因此證明了在 Matlab/Simulink 所建 的模擬平台不僅可模擬傳統的電驛、載波電

驛、數位電驛都能規劃和模擬,也可考慮更深 入的情形和問題,而且結果更趨近於真實。

### 七.參考文獻-

- [1] IEEE std. C57.13-1993, IEEE Standard Requirements for Instrument Transformers
- [2] 曹志豪,比流器飽和特性對差動保護 之影響,逢甲大學電機工程研究所碩 士論文,民國 90 年 6 月 18 日
- [3] 李宏任,實用保護電驛,全華圖書股份有 限公司,民國 87 年 6 月
- [4] The Mathworks, Inc., Using Simulink, Version 5,2002.
- [5] The Mathworks, Inc., Power System Blockset User's Guide, Version 2,2002.